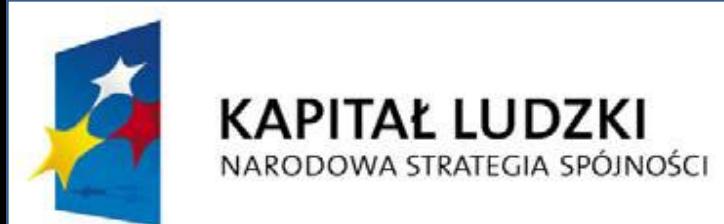

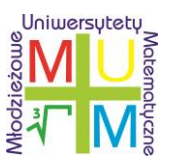

# Wykorzystanie tabletu graficznego podczas zajęć matematyki z uczniem słabym.

Przygotował: Dariusz Huszcz

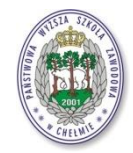

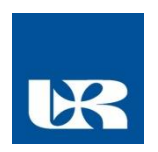

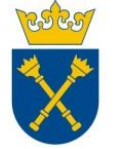

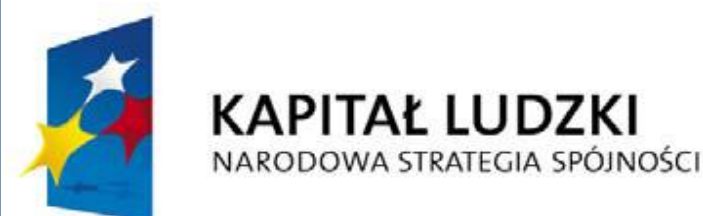

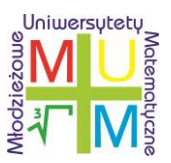

**UNIA EUROPEJSKA EUROPEJSKI FUNDUSZ SPOŁECZNY** 

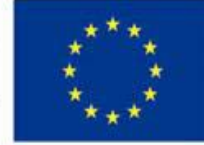

**Projekt współfinansowany przez Unię Europejską w ramach Europejskiego Funduszu Społecznego**

## Tablety graficzne – krótki wstęp

Jest to urządzenia wskazujące służące przede wszystkim do rysowania elementów graficznych na komputerze, choć z powodzeniem mogą działać w zastępstwie myszy komputerowej. (urządzenia HID)

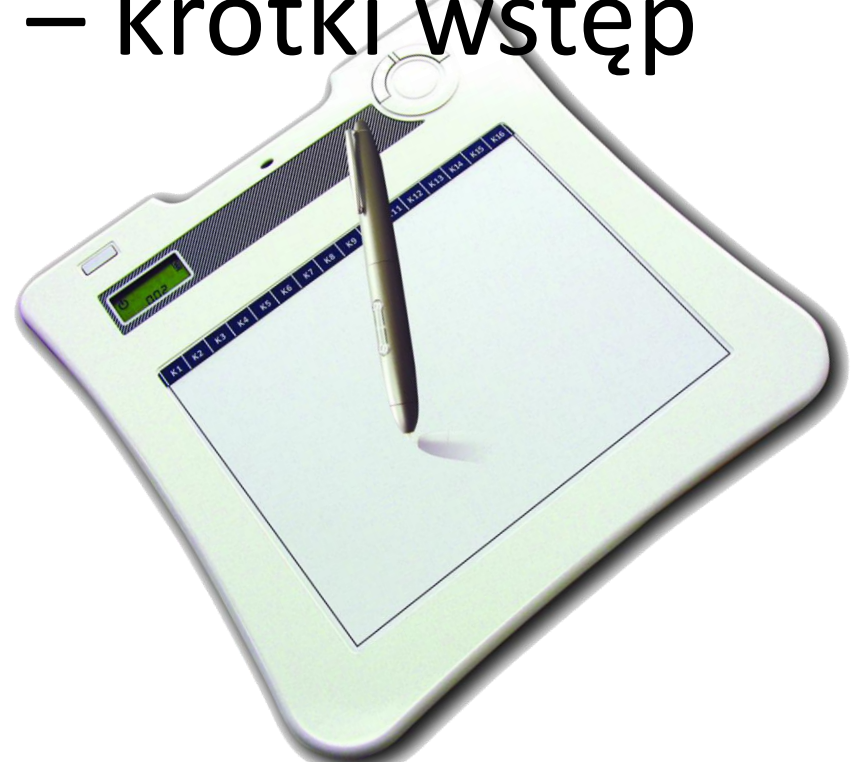

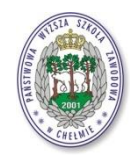

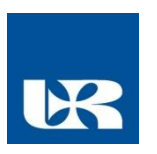

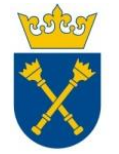

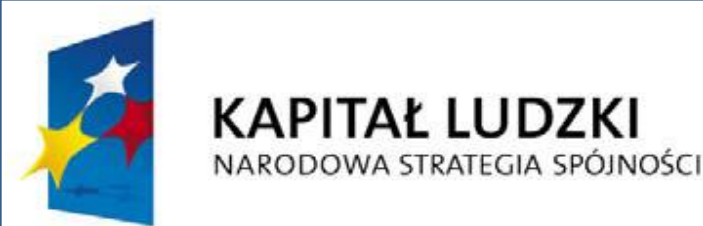

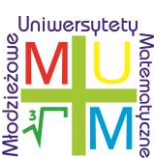

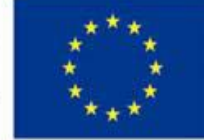

# Tablety graficzne – krótki wstęp cz.2

- Tablet składa się ze specjalnej podkładki oraz wskaźnika zwanego piórkiem (rysikiem), zwykle w kształcie długopisu.
- **Ruch rysika** po podkładce jest przenoszony do komputera jako **informacja o bieżącym położeniu** oraz o sile nacisku wskaźnika na tablet.
- Powierzchnia tabletu stanowi **dokładne odwzorowanie ekranu** (czy np. okna programu graficznego) w mniejszej skali.
- Dotknięcia rysikiem poszczególnych rogów podkładki przenoszą kursor natychmiast w narożniki ekranu, ruch myszy zaś przesuwa kursor względem jego bieżącego położenia.

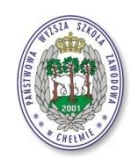

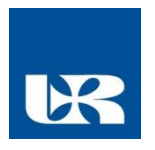

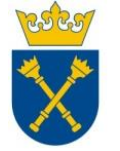

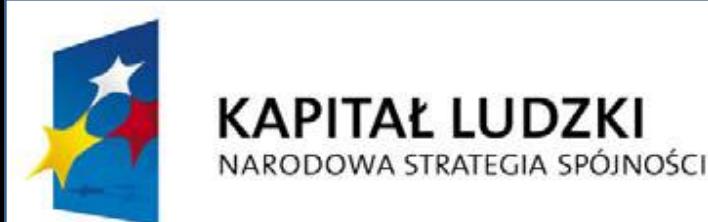

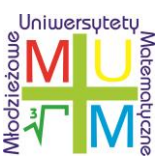

**UNIA EUROPEJSKA EUROPEJSKI FUNDUSZ SPOŁECZNY** 

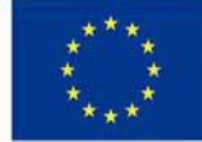

**Projekt współfinansowany przez Unię Europejską w ramach Europejskiego Funduszu Społecznego**

### Dlaczego tablet i interaktywność

"*Powiesz – zapomnę, pokażesz – zapamiętam, przeżyję, doświadczę –zrozumiem*".

Lekcje z wykorzystaniem środków multimedialnych takich jak komputer, tablica interaktywna i tablet, z pewnością są w stanie **dużo bardziej zainteresować ucznia** niż zwykła plansza, czy wykresy kreślone na tablicy przy użyciu kredy. Zastosowanie środków multimedialnych **zwiększa skuteczność przyswajania przez uczniów wiedzy.**

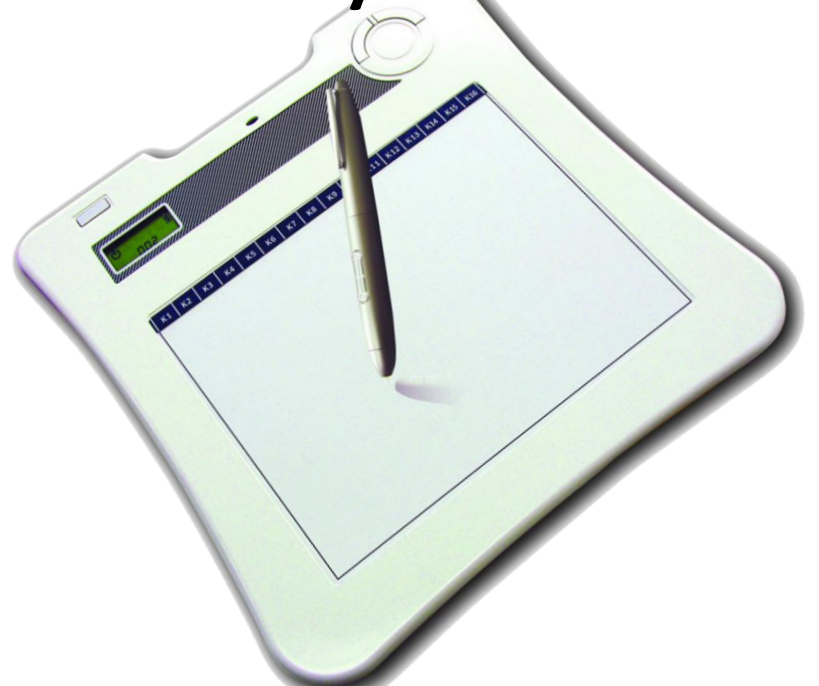

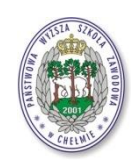

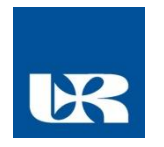

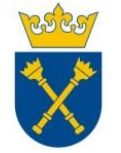

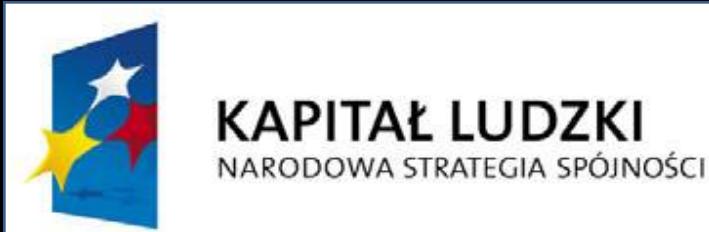

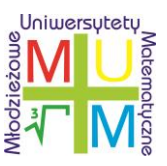

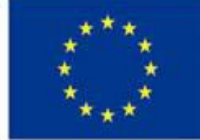

### **Tablet bezprzewodowy WALTOP X861**

- Wykorzystuje łączność bezprzewodową 2,4GHz
- Odczytuje 1024 poziomy nacisku
- Rozdzielczość 2000 lpi
- Szybkość odczytu 120 rps
- Aktywna powierzchnia formatu A5
- Wbudowany wyświetlacz LCD
- Eksport notatek do jednego z popularnych formatów: jpg, pdf, ppt, html

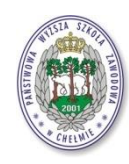

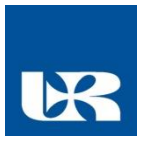

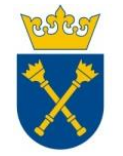

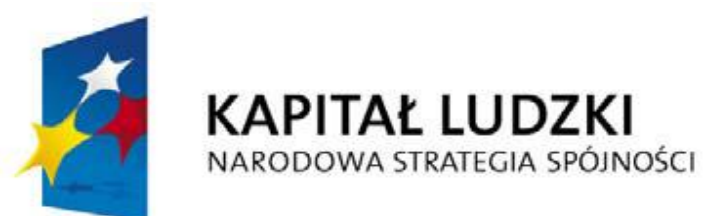

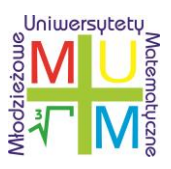

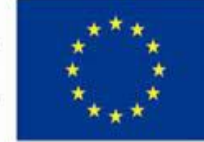

# Tablet WALTOP X861 - zalety

- Możliwość integracji do 30 tabletów
- 16 programowalnych skrótów ułatwiających obsługę
- Czas pracy bez ładowania baterii 25h
- Waga zaledwie 612g
- Wygodne ładowanie z komputera przez złącze USB
- Automatyczny tryb oszczędności energii
- Wygodne klawisze page up/down oraz regulacja głośności
- Miejsce na pisak, nadajnik
- Oprogramowanie do obsługi i integracji z tablicą multimedialną czy wizualizerem

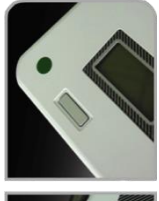

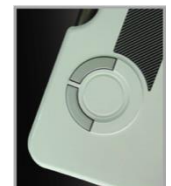

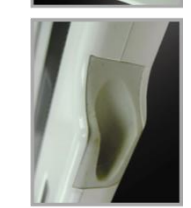

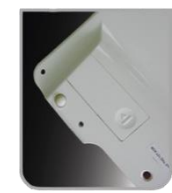

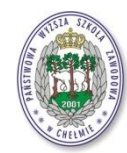

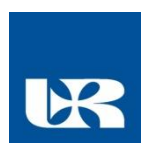

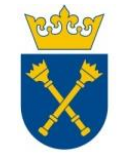

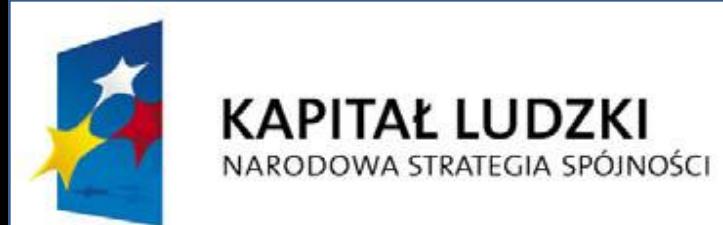

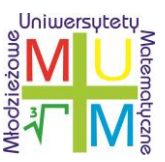

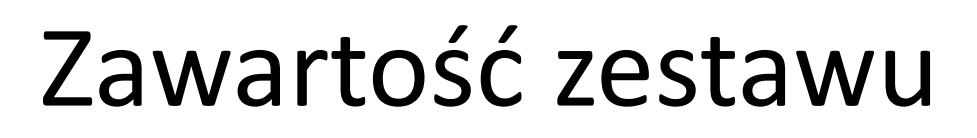

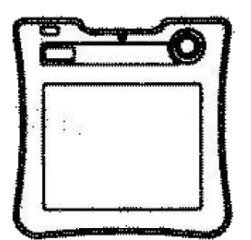

Tablet

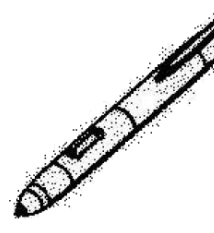

Pióro

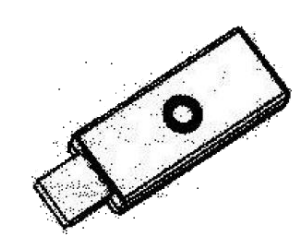

Odbiornik RF (USB)

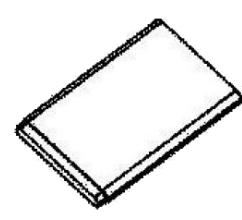

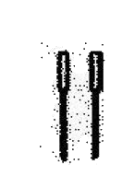

**Bateria** 

Wymienne końcówki

Uchwyt do wymiany końcówek

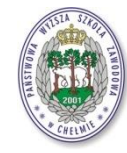

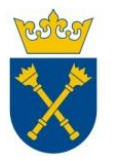

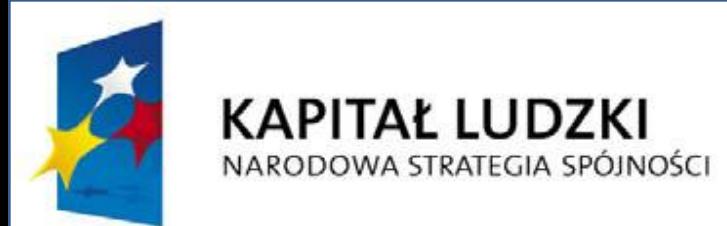

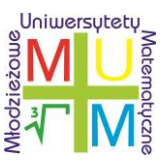

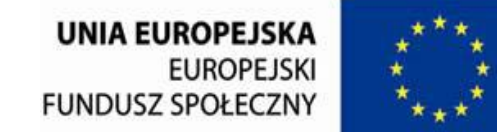

### Budowa tabletu

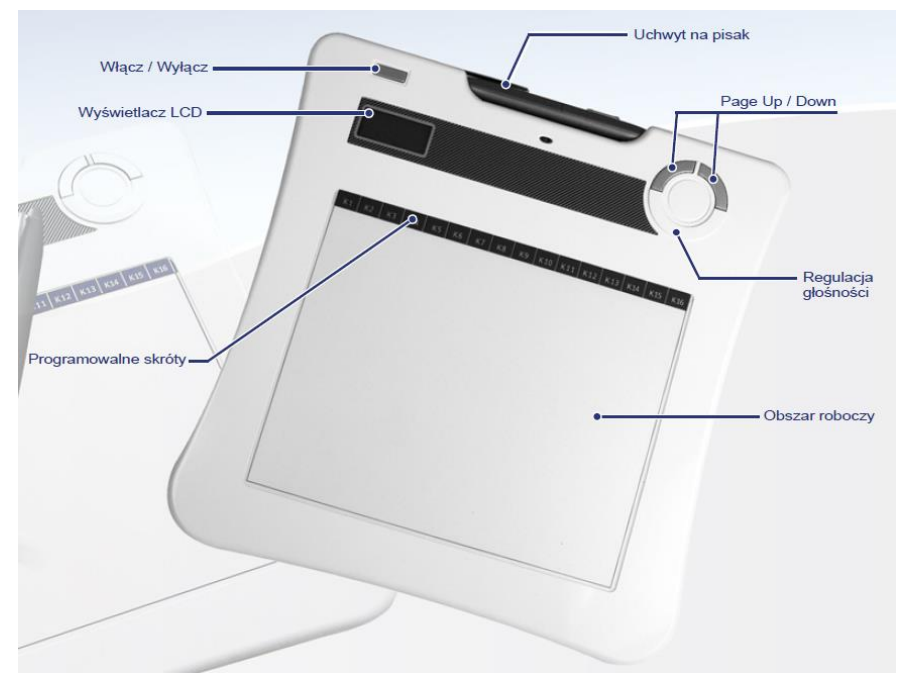

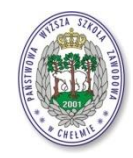

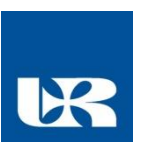

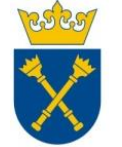

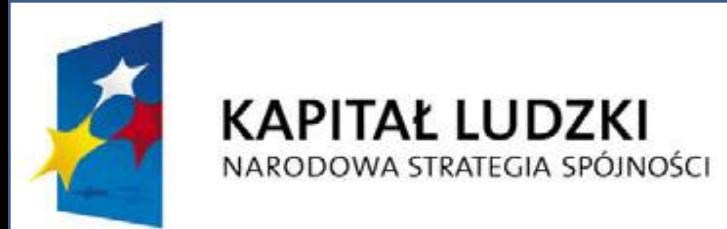

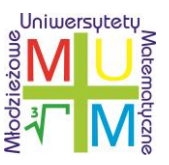

## Instalacja tabletu cz.1

• System Windows Vista Home Premium / Windows 7

Pod tym systemem operacyjnym, bezprzewodowy tablet jest urządzeniem typu Plug and Play. Możliwe jest wykorzystywanie **podstawowych funkcji, bez konieczności instalowania żadnych sterowników.**

Jednakże, aby w pełni wykorzystywać możliwości urządzenia (systemy makr i skrótów klawiszowych oraz sterowanie głośnością i przewijaniem stron prezentacji) zalecana jest instalacja oprogramowania Macro Key Manager.

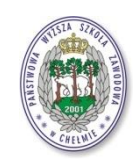

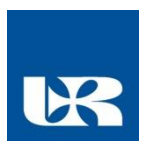

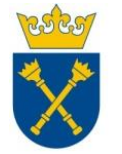

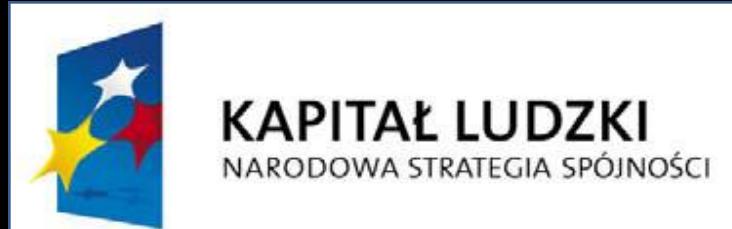

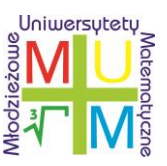

### Instalacja tabletu cz.2

• System Windows 2000/XP/Vista Home Basic

Przy używaniu tabletu z powyższymi systemami operacyjnymi **konieczne jest zainstalowanie sterowników do obsługi urządzenia** (są one zawarte w oprogramowaniu Macro Key Manager).

Należy zainstalować oprogramowanie **przed podłączeniem urządzenia do komputera.** Po zainstalowaniu aplikacji Macro Key Manager, będzie możliwe używanie bezprzewodowego tabletu jak i dodatkowych funkcji skrótów klawiszowych

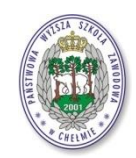

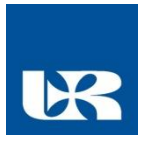

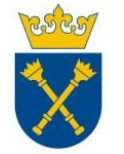

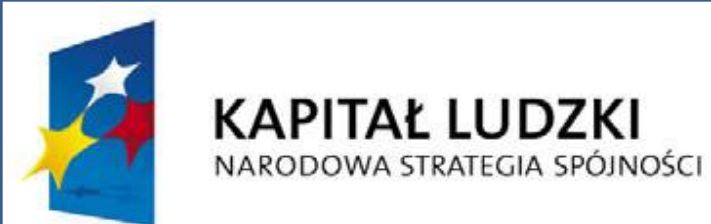

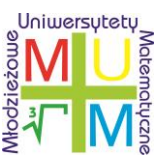

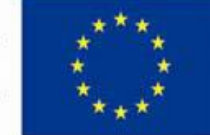

### Instalacja - Oprogramowanie tabletu

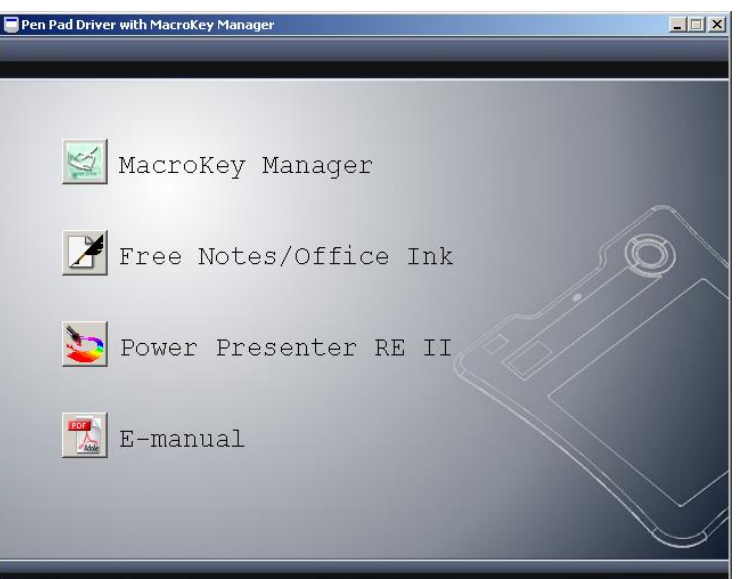

Oprogramowanie do pobranie ze strony: http://www.mum.univ.rzeszow.pl/ Zakładka do pobrania

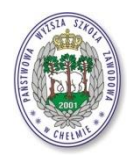

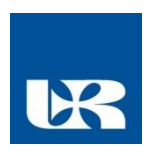

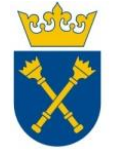

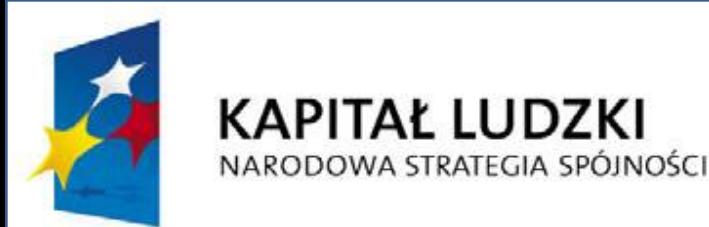

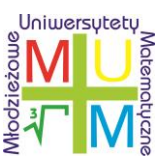

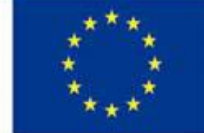

### Rozpoczęcie pracy z tabletem

- Zainstaluj Macro Key Manager na dysku komputera.
- Podłącz odbiornik RF do portu USB komputera.
- Naciśnij i przytrzymaj przez 3 sekundy przycisk POWER na tablecie.
- Naciśnij i przytrzymaj przycisk nawiązania połączenia w odbiorniku RF. Prawidłowo zestawione połączenie zostanie zasygnalizowane mrugnięciem diody na odbiorniku RF oraz zapaleniem się ikony CONNECTING na wyświetlaczu tabletu.
- Rozpoznanie tabletu przez odbiornik zostanie zasygnalizowane pojawieniem się numeru tabletu na wyświetlaczu LCD (np. 001).
- Przed każdorazowym użyciem tabletu po przerwie dłuższej niż 3 sekundy zbliż pióro do powierzchni czynnej i poczekaj na pojawienie się na wyświetlaczu ikony pióra.
- Możesz zacząć pracę z tabletem!

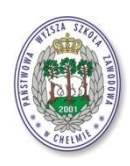

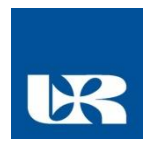

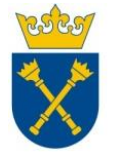

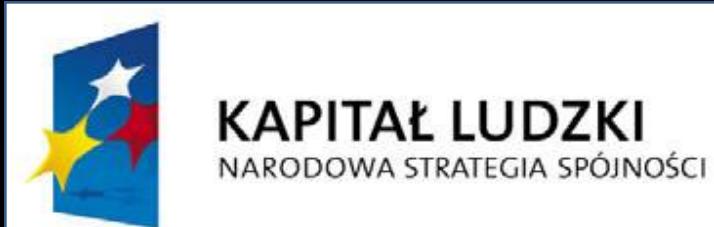

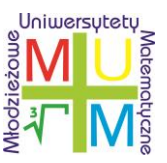

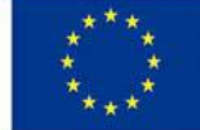

## Macro Key Manager

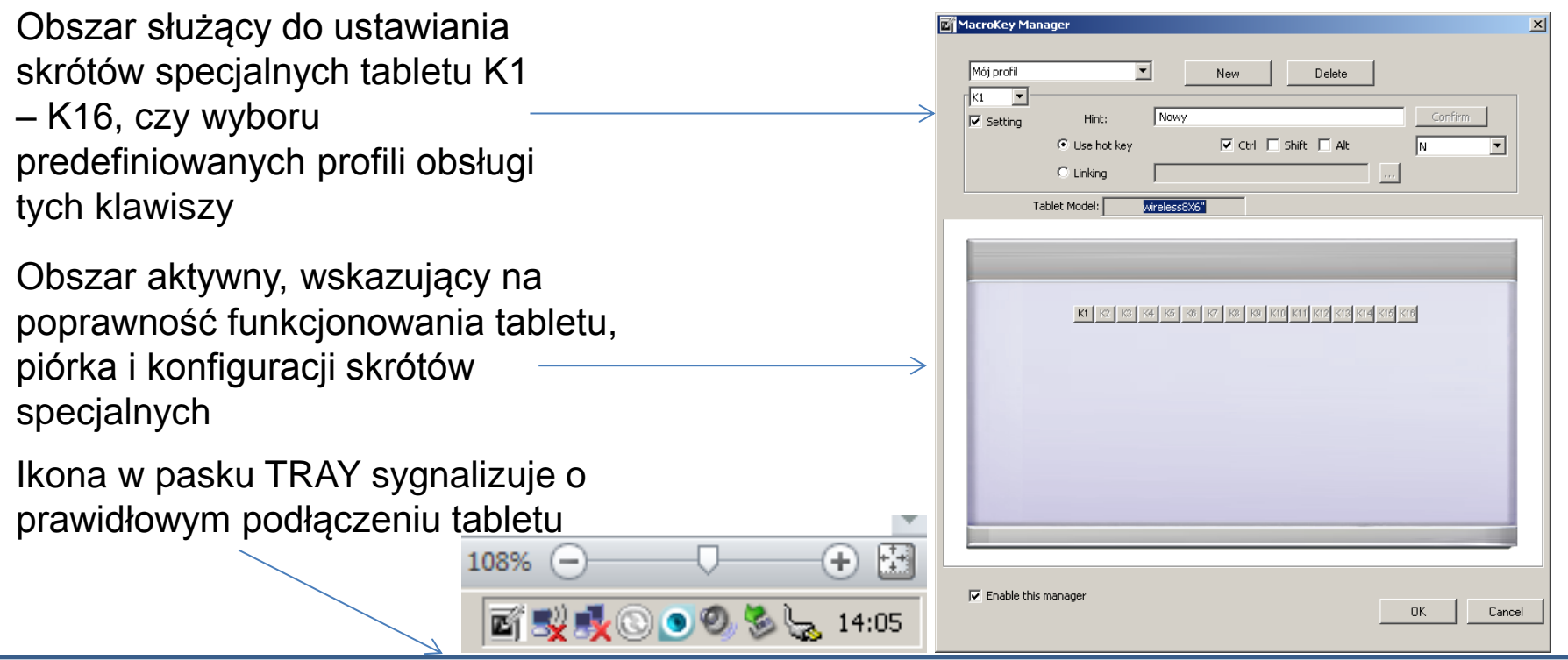

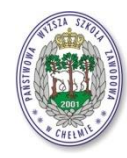

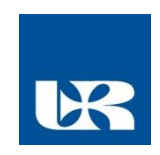

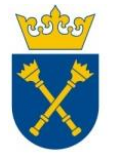

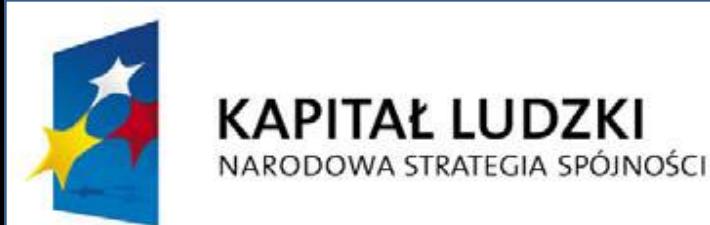

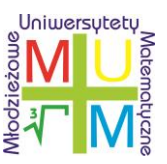

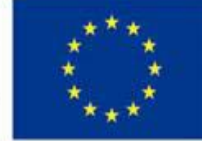

### Macro Key Manager – Pen Pad

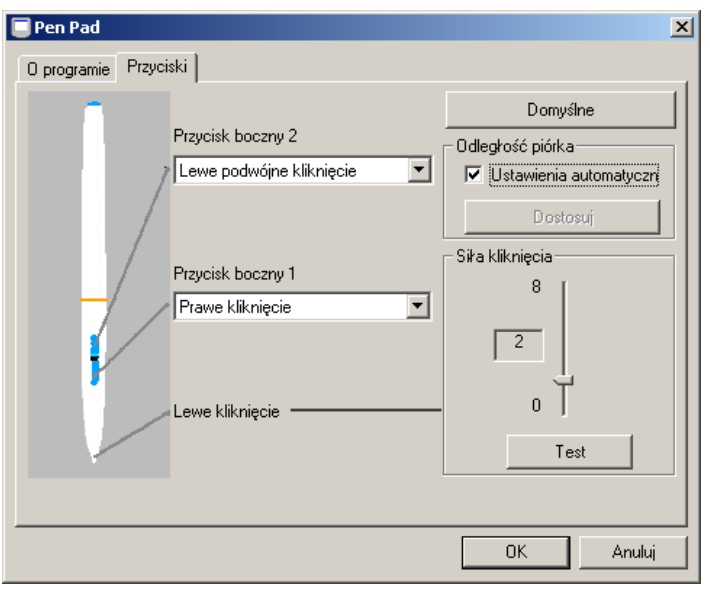

Oprogramowanie umożliwiające dokładne ustawienie piórka tabletu, jego przycisków, siły nacisku czy odległości minimalnej z jakiej piórko będzie aktywne

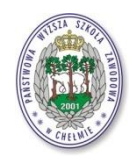

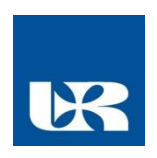

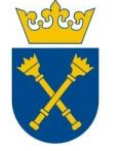

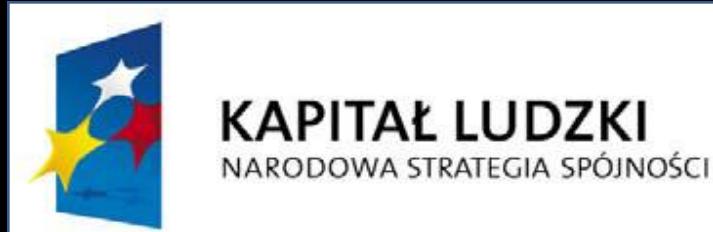

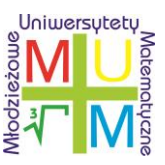

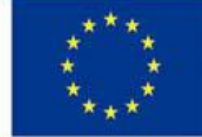

## **Programy wspomagające tablet.**

- Free Notes & Office Ink prosty program wirtualnej tablicy, tworzenie krótkich notatek w trybie notatnika czy pulpitu
- Power Presenter RE II program wirtualnej tablicy
- Qomo Flow Works [\(http://multimediawszkole.pl\)](http://multimediawszkole.pl/), darmowe rozbudowane oprogramowanie wirtualnej tablicy z funkcjami przedmiotowymi i matematycznymi.
- GeoGebra, bezpłatne oprogramowanie matematyczno geometryczne do samodzielnego uczenia się i nauczania od poziomu szkoły podstawowej do uniwersyteckiego,
- wiele innych…

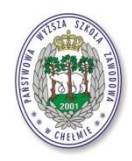

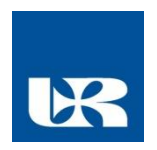

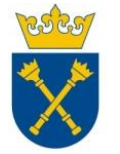

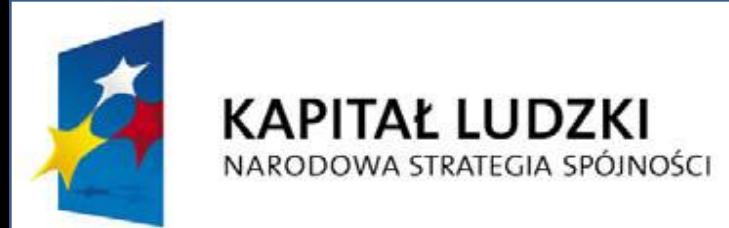

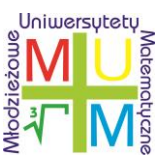

#### **Programy wspomagające tablet – w praktyce**

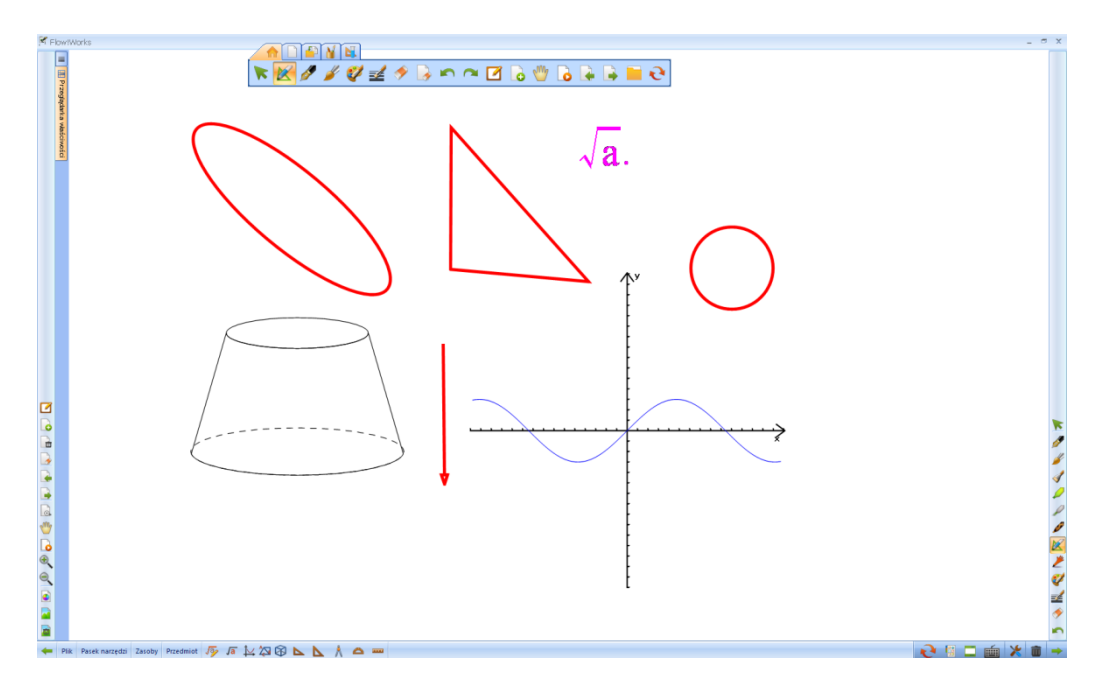

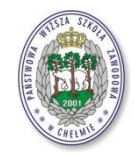

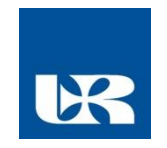

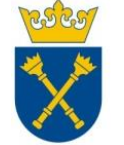

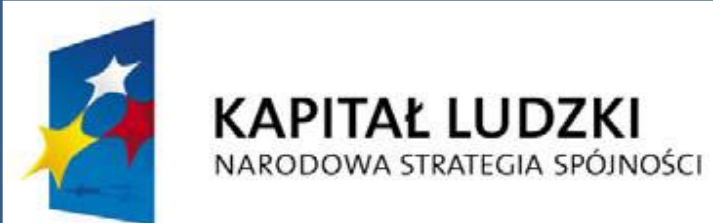

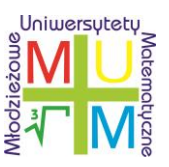

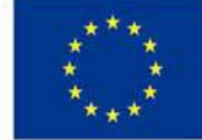

## Zadania pokazowe kąty – GeoGebra!

• Zadani 1:

Na rysunku proste k i l są równoległe, oraz podane są miary katów  $\alpha$  = 70<sup>o</sup> i  $\beta$ =120<sup>o</sup> . Podaj miary pozostałych kątów. Uzupełnij rysunek.

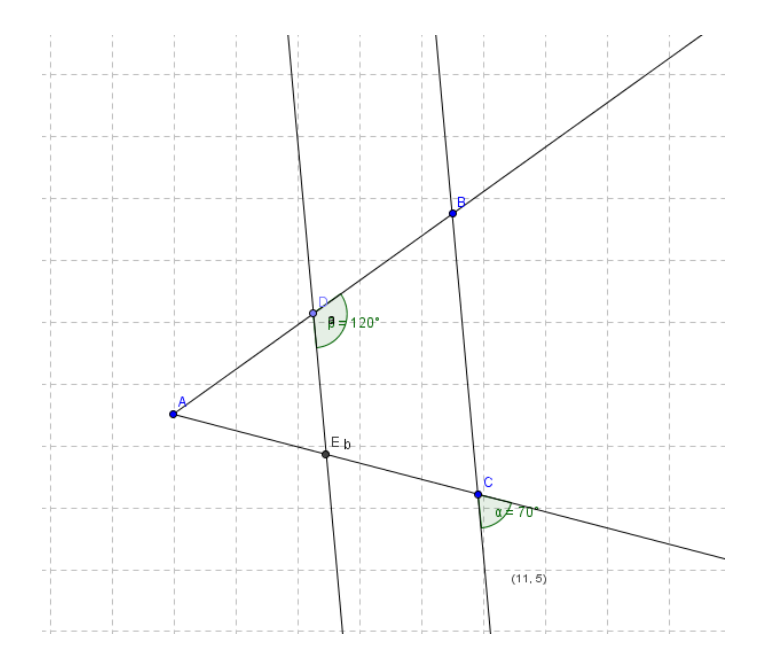

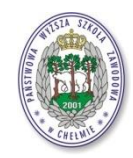

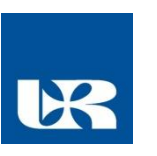

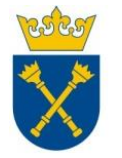

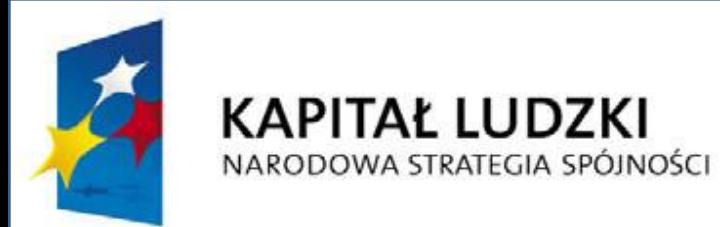

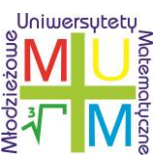

#### **Zadania pokazowe - GeoGebra**

• Zadani 2: Oblicz pole pięciokąta , którego wierzchołki mają współrzędne .

$$
A = (-3,3)
$$

$$
B=(1,-3)
$$

$$
C=(4,1)
$$

$$
D=(3,5)
$$

$$
E=(1,1)
$$

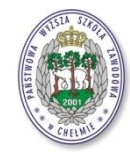

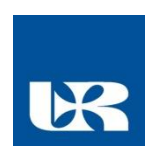

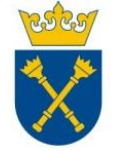

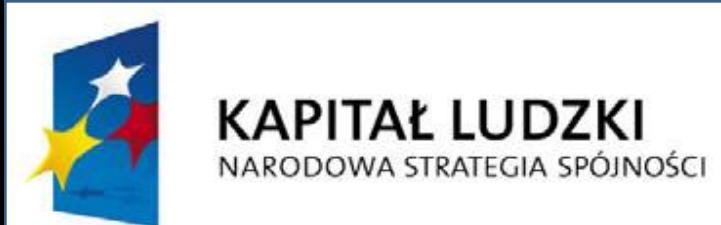

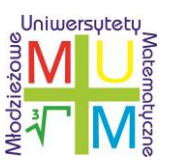

#### Najważniejszy jest oczywiście rysunek.

Zauważmy, że interesujący nas pięciokąt składa się z trzech trójkątów, których pola jest dość łatwo obliczyć.

Trójkąty ABE i BCE i mają wspólną podstawę , która ma długość

$$
BE = y_E - y_B = 1 - (-3) = 4.
$$

Wysokość trójkąta jest równa

 $x_E - x_A = 1 - (-3) = 4$ ,<br>Zatem pola tych trójkątów są równe

$$
P_{ABE} = \frac{1}{2} \cdot 4 \cdot 4 = 8
$$
  

$$
P_{BCE} = \frac{1}{2} \cdot 4 \cdot 3 = 6.
$$

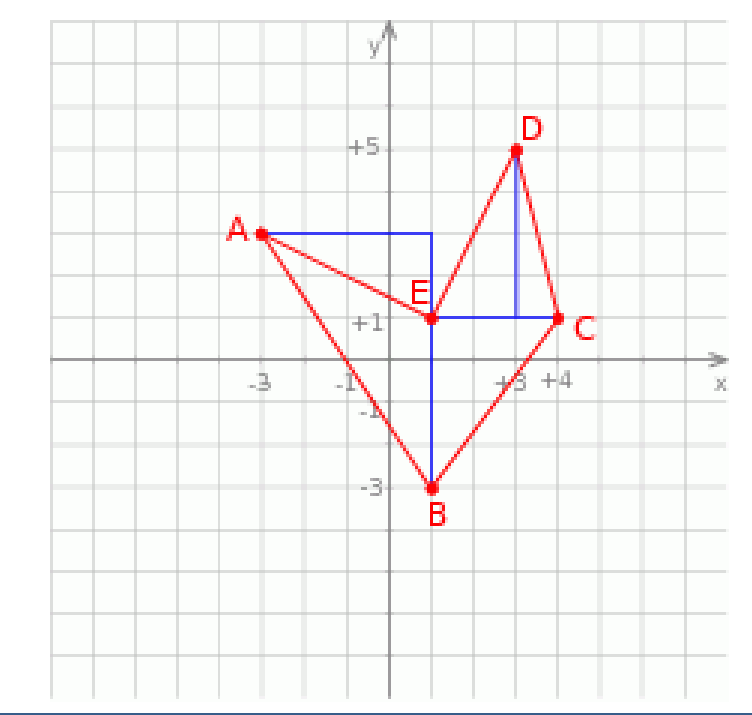

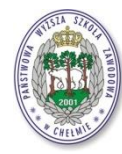

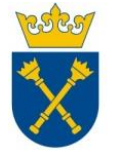

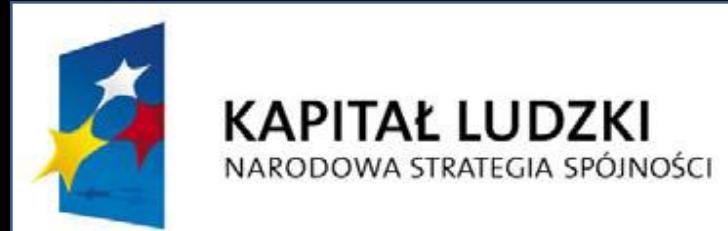

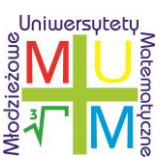

### Zadania pokazowe - GeoGebra

Zadani 3: Wódz indiański wysłał trzech zwiadowców na zachód, północ i wschód. Każdy z nich oddalił się o 5 km od obozu i miał w zasięgu wzroku teren o promieniu 5 km.

- Jaki obszar kontrolują zwiadowcy?
- O ile zmniejszy się kontrolowany teren, jeśli jeden ze zwiadowców zostanie pojmany przez wrogie plemię? (Rozpatrz dwa przypadki)

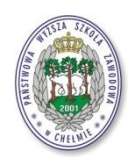

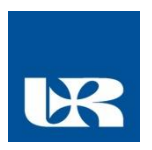

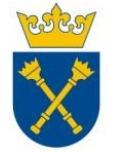

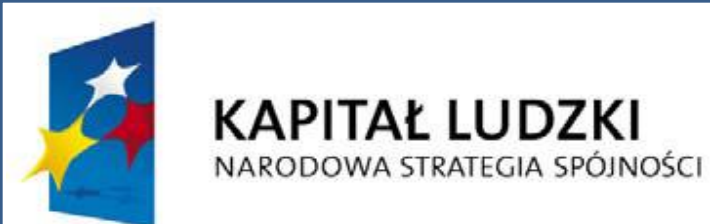

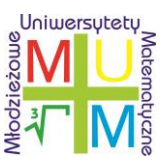

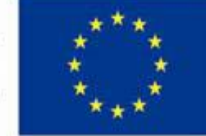

## Zadanie 3. - Rozwiązanie

Najważniejszy jest oczywiście rysunek. Pole kontrolowanego obszaru, to suma pól trzech kół pomniejszona o dwa pola 'łezki' opartej na cięciwie . Pole odcinka kołowego opartego na cięciwie (czyli połowy 'łezki') jest polem ćwiartki koła pomniejszonej o pole trójkąta , czyli kontrolowany obszar to zatem Odpowiedź:

Jeżeli zostanie pojmany zwiadowca północny, to pozostałe pole, to pole dwóch kół, czyli zatem pole zmniejszy się o 50. W drugim przypadku, gdy zostanie pojmany zwiadowca wschodni lub zachodni, to pole zmniejszy się Odpowiedź: 50 lub

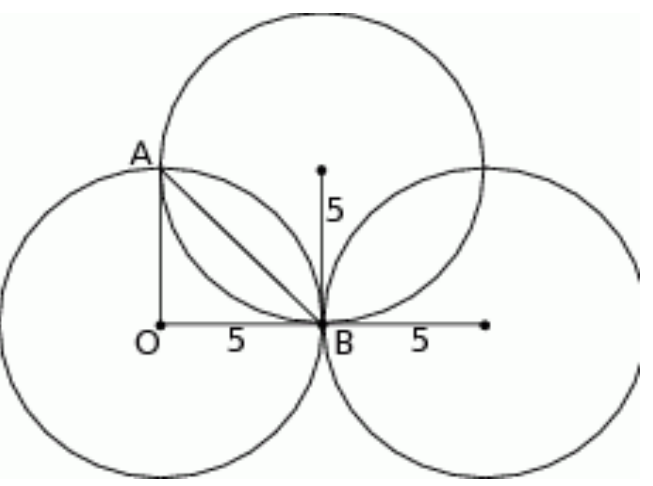

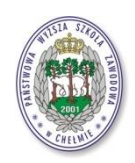

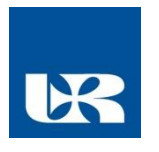

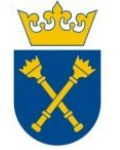

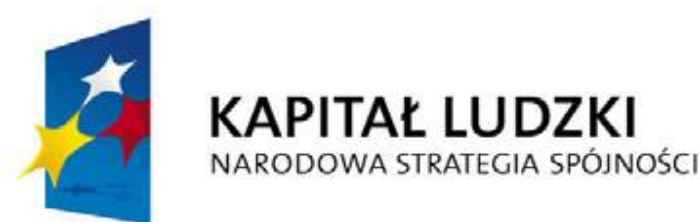

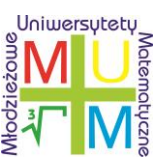

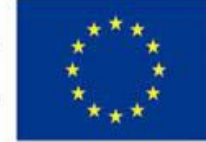

#### **Zadania pokazowe proporcje – Flow Works!**

- Zadani 4:
- Prosimy ucznia, aby używając tabletu zaznaczył na zeskanowanej mapie Polski odległości między trzema miastami, które nie leżą w jednej linii (np. między Łodzią, Poznaniem i Warszawą).
- Korzystając ze skali uczeń szacuje odległości w linii prostej miedzy miastami i porównuje do wyników z atlasu czy odległości drogowej.

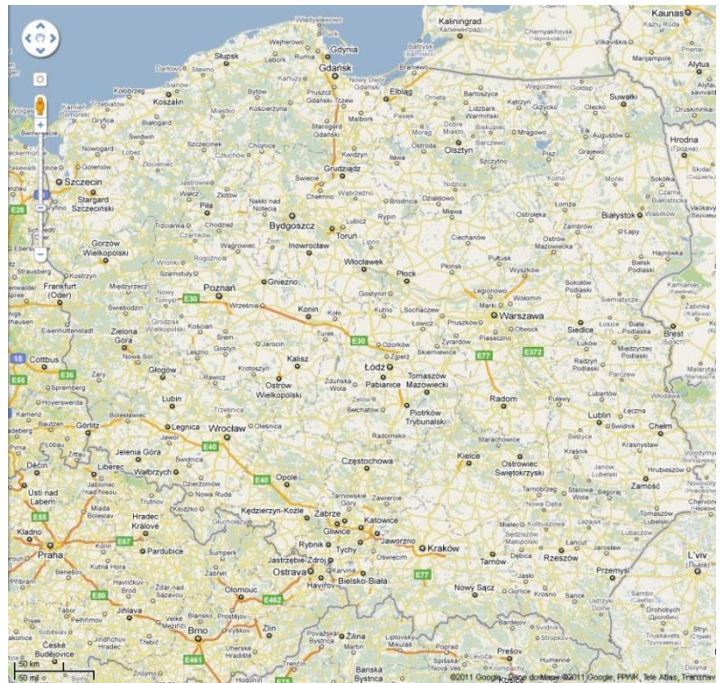

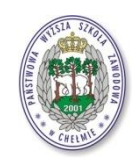

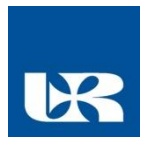

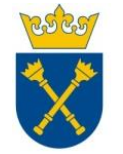

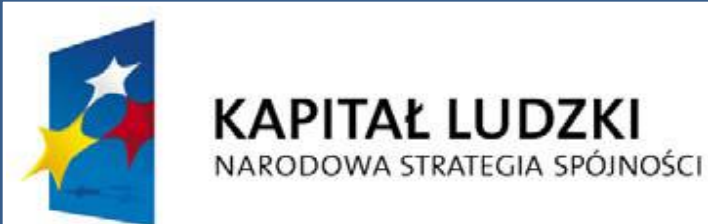

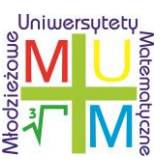

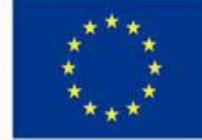

### Zadania pokazowe kąty – Flow Works!

- Zadani 5:
- Używając tabletu, uczeń zaznacza odpowiednie kąty na wcześniej przygotowanym rysunku bryły (np. ostrosłupa).
- **Zadanie**: Na rysunku zaznacz kąty:
- β nachylenia krawędzi bocznej do płaszczyzny podstawy i
- γ nachylenia ściany bocznej do płaszczyzny podstawy ostrosłupa.

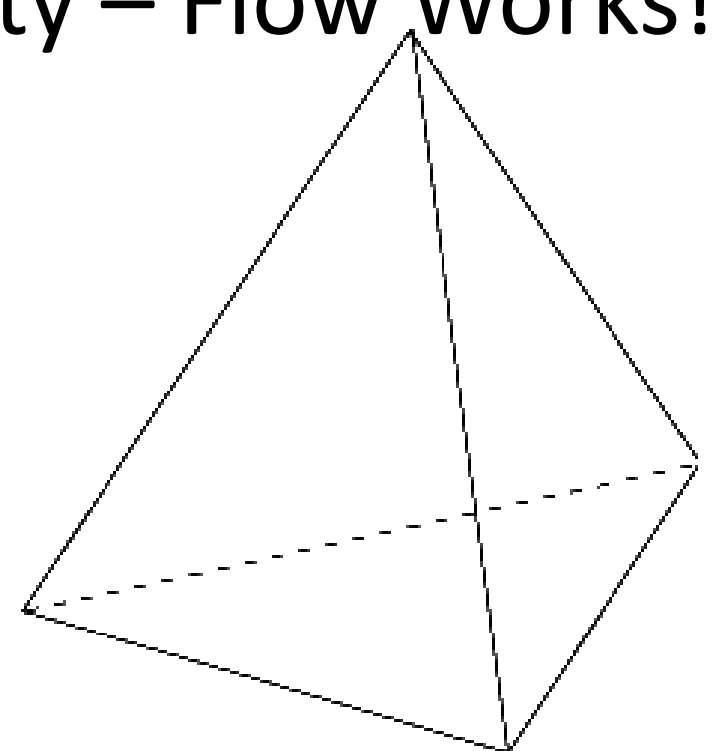

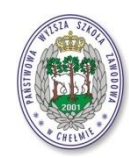

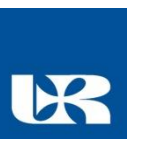

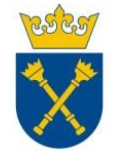

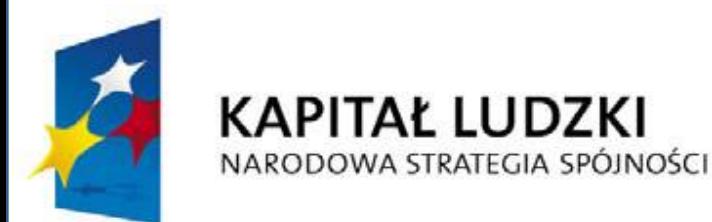

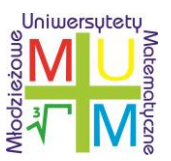

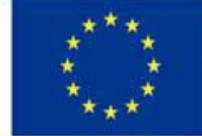

# Dziękuję za uwagę

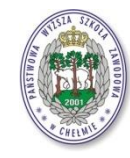

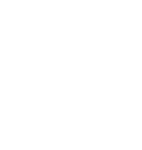

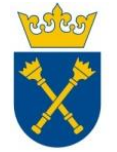